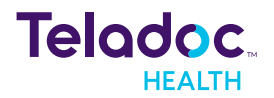

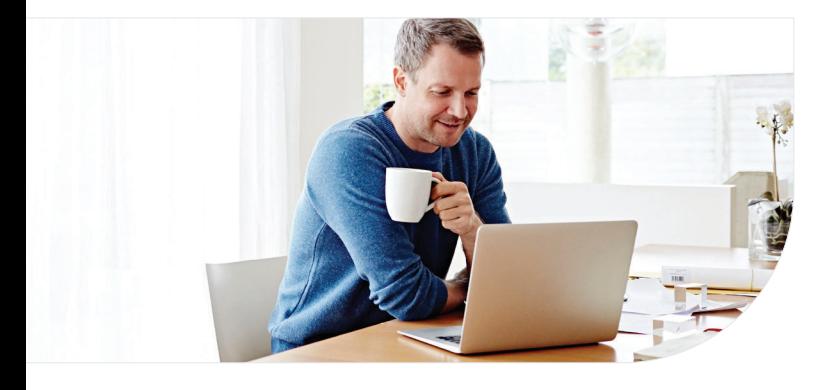

# **Get started with Teladoc Health**

### Effective 1/1/24

It's quick and easy to set up your account online. Simply visit the Teladoc Health website, click "Get started" or "Sign up," and then follow the instructions below.

#### **1. Confirm benefits**

Provide some information about yourself to confirm your eligibility.

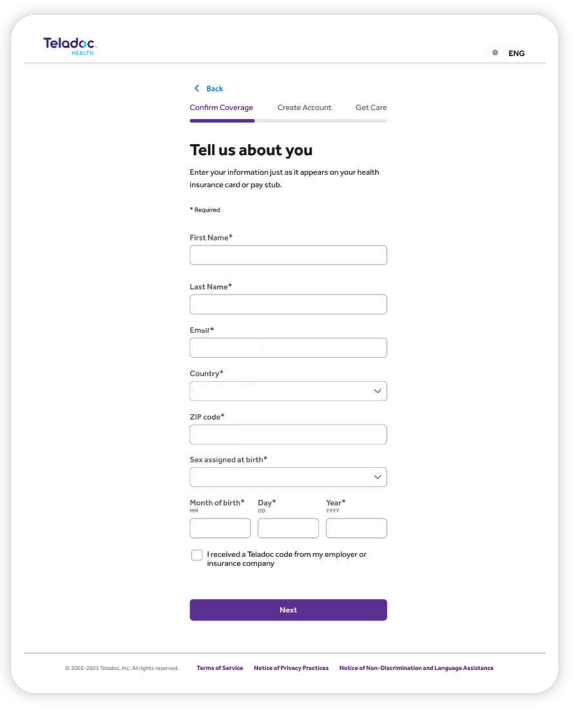

#### **2. Select benefit provider**

Pick your health plan from the drop-down menu and enter your health plan ID.

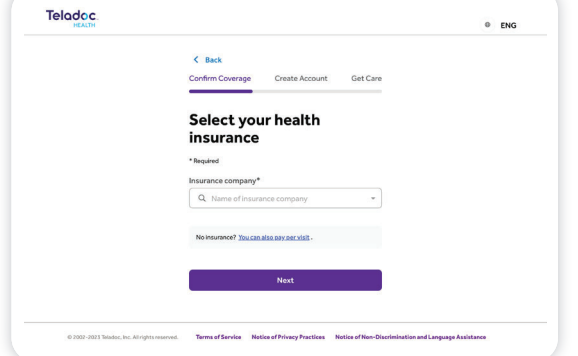

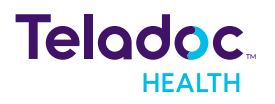

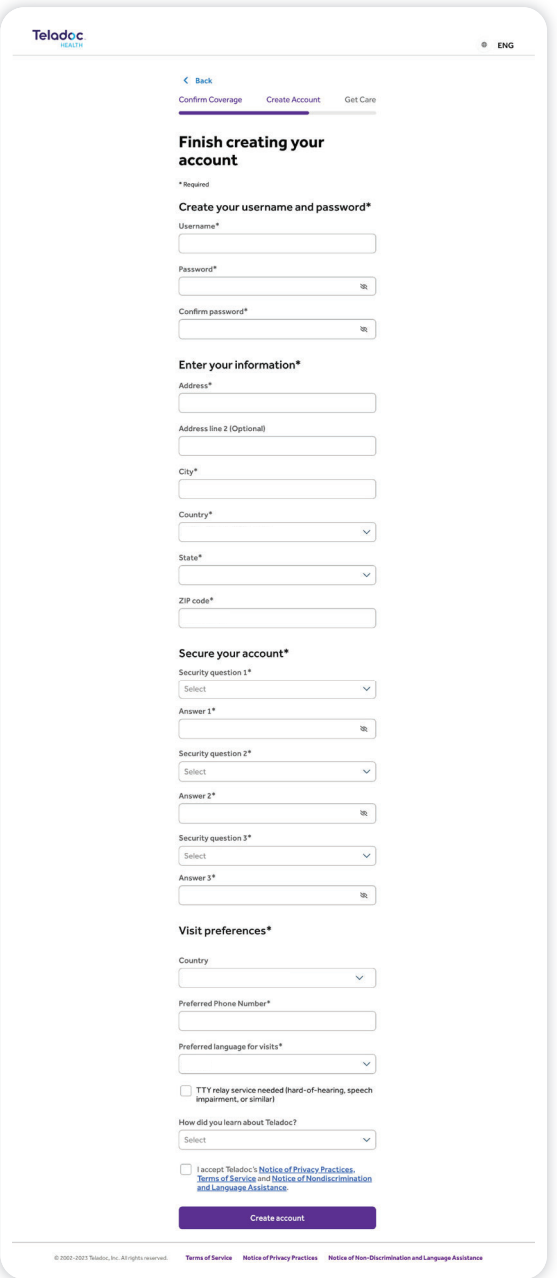

#### **3. Create account**

Enter your contact information, username, password and security questions.

Once your account is created, eligible dependents under 18 years of age can be added in your account settings under the primary member. Dependents older than 18 should follow the steps above to create their own account.

## **Set up your Teladoc Health account today**

Visit TeladocHealth.com

Call 800-835-2362 | Download the app  $\bullet$  | $\bullet$ 

Refer to your employee booklet at umr.com for Teladoc Health benefits